# **CSC 307 Lecture Notes Week 3Details of theRequirements Analysis Process**

A. Milestone 2 writeup and example.

A. Milestone 2 writeup and example.

B. Requirements document HTML standards.

- A. Milestone 2 writeup and example.
- B. Requirements document HTML standards.
- C. Conventions for standardized GUIs.

- A. Milestone 2 writeup and example.
- B. Requirements document HTML standards.
- C. Conventions for standardized GUIs.
- D. These lecture notes.

• Due Wed third week

- Due Wed third week
- Activities:

- Due Wed third week
- Activities:

ο Initial rough draft of Section 2.

- Due Wed third week
- Activities:
	- ο Initial rough draft of Section 2. ο Top-Level UI(s).

- Due Wed third week
- Activities:
	- ο Initial rough draft of Section 2.
	- ο Top-Level UI(s).
	- ο Draft table of contents.

- Due Wed third week
- Activities:
	- ο Initial rough draft of Section 2.
	- ο Top-Level UI(s).
	- ο Draft table of contents.
	- o Two scenarios per team member, *minimum two distinct screens per member.*

- Due Wed third week
- Activities:
	- ο Initial rough draft of Section 2.
	- ο Top-Level UI(s).
	- ο Draft table of contents.
	- o Two scenarios per team member, *minimum two distinct screens per member.*
	- ο Update admin/work-breakdown.html

• index.html contains linked contents

- index.html contains linked contents
- Sections 1 through 6 are in the files:

- index.html contains linked contents
- Sections 1 through 6 are in the files:

o intro.html

- index.html contains linked contents
- Sections 1 through 6 are in the files:
	- o intro.html
	- o functional.html

- index.html contains linked contents
- Sections 1 through 6 are in the files:
	- o intro.html
	- o functional.html
	- ο non-functional.html

- index.html contains linked contents
- Sections 1 through 6 are in the files:
	- o intro.html
	- o functional.html
	- ο non-functional.html
	- ο developer-overview.hmtl

- index.html contains linked contents
- Sections 1 through 6 are in the files:
	- o intro.html
	- o functional.html
	- ο non-functional.html
	- ο developer-overview.hmtl
	- oformal-spec.html

- index.html contains linked contents
- Sections 1 through 6 are in the files:
	- o intro.html
	- o functional.html
	- ο non-functional.html
	- ο developer-overview.hmtl
	- oformal-spec.html
	- orationale.html

#### CSC307-f15-L3 Slide**Doc Structure, cont'd**

requirements

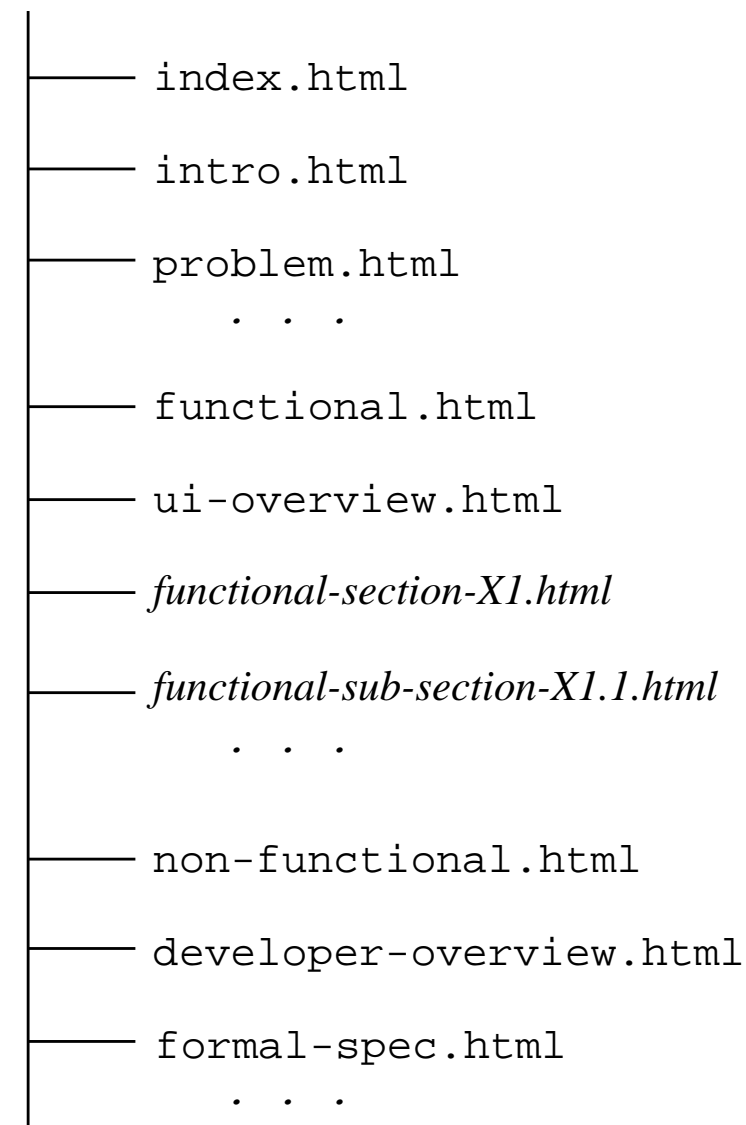

Slide 24

# • ui-overview.html has section 2.1.

- ui-overview.html has section 2.1.
- Italic names, with prefix "*functional...*", contain subsections 2.2 through 2.*n*

- ui-overview.html has section 2.1.
- Italic names, with prefix "*functional...*", contain subsections 2.2 through 2.*n*
- Italic names stand for an appropriate mnemonicname, e.g., appt-scheduling for Sec 2.2.

• Use additional files as appropriate for subsections.

- Use additional files as appropriate for subsections.
- Rule of thumb for separate file is 7+/2 screens.

- Use additional files as appropriate for subsections.
- Rule of thumb for separate file is 7+/2 screens.
- Structure defined by HTML href links.

- Use additional files as appropriate for subsections.
- Rule of thumb for separate file is 7+/2 screens.
- Structure defined by HTML href links.
- Top-level index has links to all (sub...)sections.

- Use additional files as appropriate for subsections.
- Rule of thumb for separate file is 7+/2 screens.
- Structure defined by HTML href links.
- Top-level index has links to all (sub...)sections.
- Section index has links to its subsections only.

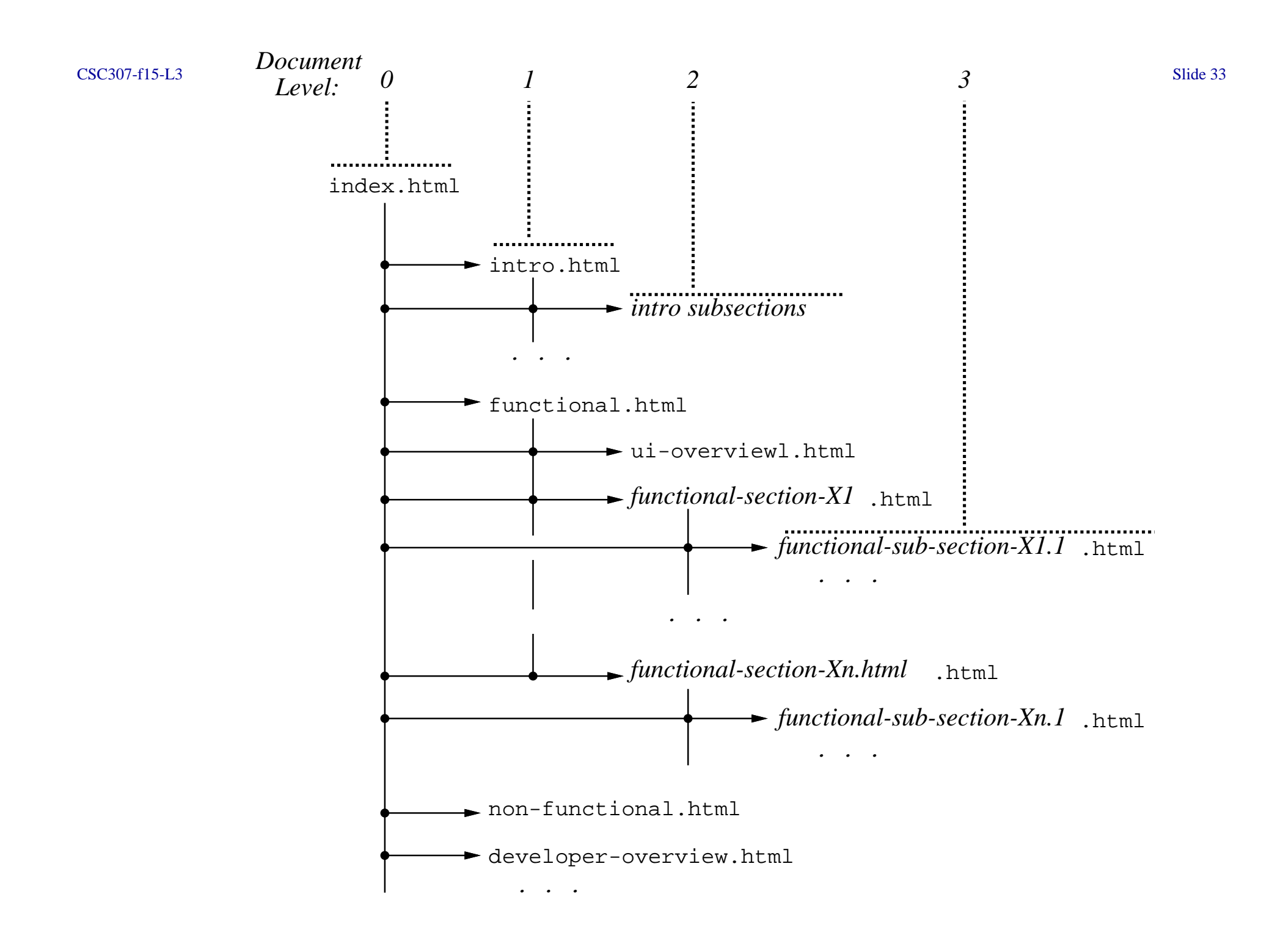

• Hyperlinking based on subsection hierarchy.

- Hyperlinking based on subsection hierarchy.
- Files at same level have "next", "previous" links.

- Hyperlinking based on subsection hierarchy.
- Files at same level have "next", "previous" links.
- Each file also has "up" link.
# **Doc Structure, cont'd**

- Hyperlinking based on subsection hierarchy.
- Files at same level have "next", "previous" links.
- Each file also has "up" link.
- Each file has "top" link to the index.

# **Doc Structure, cont'd**

• See the online Milestone 2 example in

http://users.csc.calpoly.edu/˜gfisher/classes/307/examples/milestone2.

• Follow these guidelines, or document your own.

- Follow these guidelines, or document your own.
- Style is "simple charm", not flash.

- Follow these guidelines, or document your own.
- Style is "simple charm", not flash.
- Emphasizes platform independence.

- Follow these guidelines, or document your own.
- Style is "simple charm", not flash.
- Emphasizes platform independence.
- Remember,

*don't bog down in minor UI details early on.*

#### CSC307-f15-L3 Slide

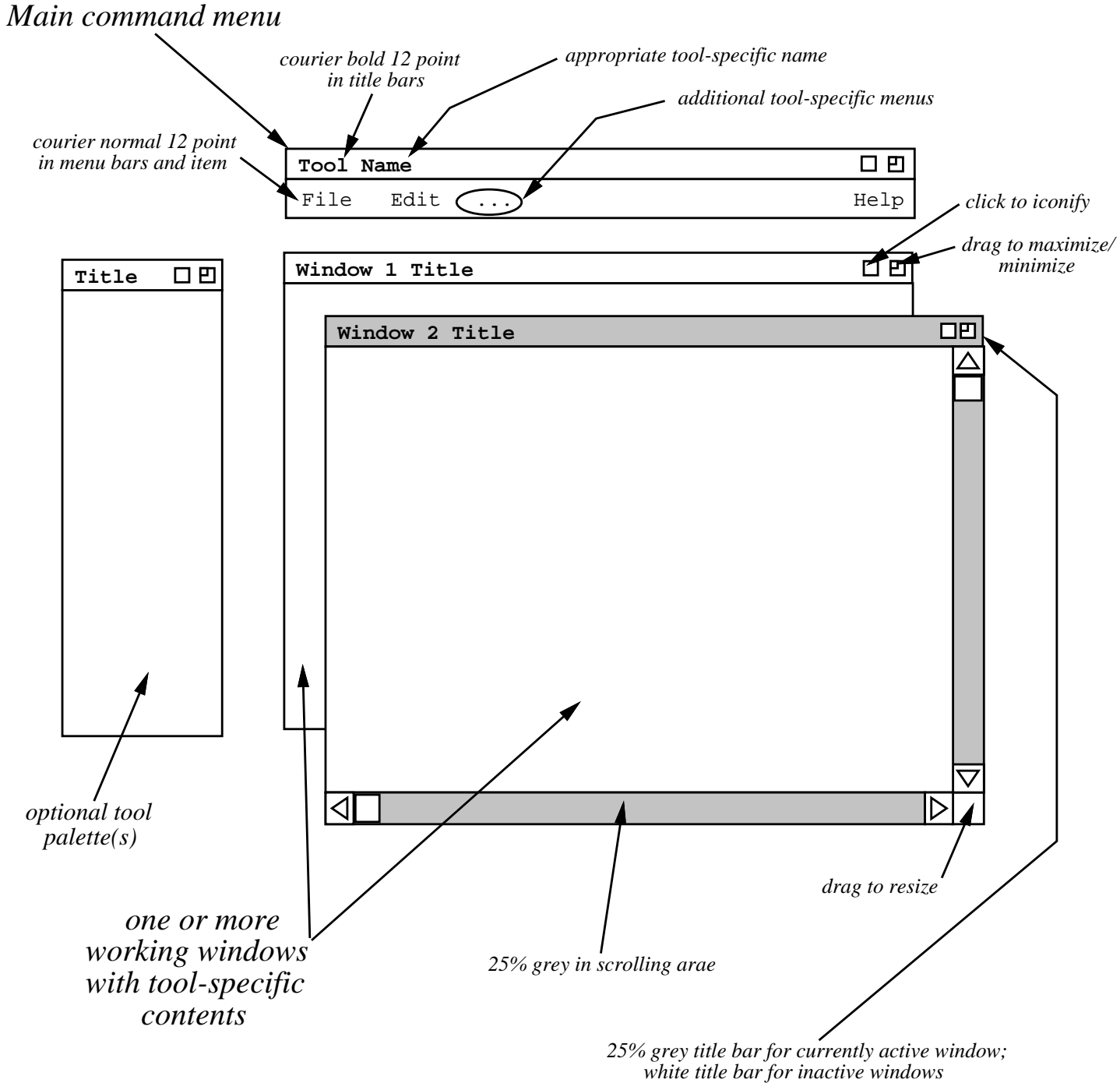

A. Clearly label paper materials

- A. Clearly label paper materials
	- 1. Figure number and caption.

- A. Clearly label paper materials
	- 1. Figure number and caption.
	- 2. Title for other notes.

- A. Clearly label paper materials
	- 1. Figure number and caption.
	- 2. Title for other notes.

B. Make copies if you want originals.

- A. Clearly label paper materials
	- 1. Figure number and caption.
	- 2. Title for other notes.

- B. Make copies if you want originals.
- C. To Fisher's office by 5 PM Wednesday.

A. Present scenarios in *tutorial* style.

- A. Present scenarios in *tutorial* style.
	- 1. Interesting, engaging, ultimately complete story.

- A. Present scenarios in *tutorial* style.
	- 1. Interesting, engaging, ultimately complete story.
	- 2. A step-by-step presentation.

- A. Present scenarios in *tutorial* style.
	- 1. Interesting, engaging, ultimately complete story.
	- 2. A step-by-step presentation.

B. Start with common activities.

C. Separate based on user categories.

- C. Separate based on user categories.
- D. Stylistic recommendations:

- C. Separate based on user categories.
- D. Stylistic recommendations:
	- 1. Leave mundane details until later.

- C. Separate based on user categories.
- D. Stylistic recommendations:
	- 1. Leave mundane details until later.
	- 2. Leave error details until later.

A. Describe a user action.

A. Describe a user action.

1. In GUIs, it's performed by some gesture.

A. Describe a user action.

1. In GUIs, it's performed by some gesture.

2. Combo of mouse and/or keyboard.

- A. Describe a user action.
	- 1. In GUIs, it's performed by some gesture.
	- 2. Combo of mouse and/or keyboard.
	- 3. Most typically, menu item, command button, keystrokes.

B. Show system response.

- B. Show system response.
	- 1. Typically appears on screen.

- B. Show system response.
	- 1. Typically appears on screen.
	- 2. Can also be other output medium.

- B. Show system response.
	- 1. Typically appears on screen.
	- 2. Can also be other output medium.
	- 3. In some cases, not displayed directly, e.g., saved data store.

C. Fully describe details of response.

C. Fully describe details of response.

1. A prose narrative.

C. Fully describe details of response.

- 1. A prose narrative.
- 2. All screen components described.

C. Fully describe details of response.

- 1. A prose narrative.
- 2. All screen components described.
- 3. All output effects described.
# D. If response is input dialog:

D. If response is input dialog:

1. Show another picture, filled in.

- D. If response is input dialog:
	- 1. Show another picture, filled in.
	- 2. Fully describe entered values.

- D. If response is input dialog:
	- 1. Show another picture, filled in.
	- 2. Fully describe entered values.
	- 3. For non-atomic interactions:

- D. If response is input dialog:
	- 1. Show another picture, filled in.
	- 2. Fully describe entered values.
	- 3. For non-atomic interactions:
		- a. Simple cases in narrative.

- D. If response is input dialog:
	- 1. Show another picture, filled in.
	- 2. Fully describe entered values.
	- 3. For non-atomic interactions.
		- a. Simple cases in narrative.
		- b. E.g., toggles or short lists.

- D. If response is input dialog:
	- 1. Show another picture, filled in.
	- 2. Fully describe entered values.
	- 3. For non-atomic interactions.
		- a. Simple cases in narrative.
		- b. E.g., toggles or short lists.
	- 4. If input alternatives, cover all cases.

E. If response is output:

- E. If response is output:
	- 1. One example sufficient if *fully representative*.

- E. If response is output:
	- 1. One example sufficient if *fully representative*.
	- 2. If alternatives, show additional examples andnarrative.

A. Illustrates completed scenarios, circa Milestone 6.

- A. Illustrates completed scenarios, circa Milestone 6.
- B. This detail not expected for earlier Milestones.

- A. Illustrates completed scenarios, circa Milestone 6.
- B. This detail not expected for earlier Milestones.
- C. It's what you are working towards.

A. Describe a user action:*Section 2.2, paragraph 2*

A. Describe a user action:*Section 2.2, paragraph 2*

B. Show the resulting screen:*Figure 6*

- A. Describe a user action:*Section 2.2, paragraph 2*
- B. Show the resulting screen:*Figure 6*
- C. Describe screen contents fully:*starting paragraph 2*

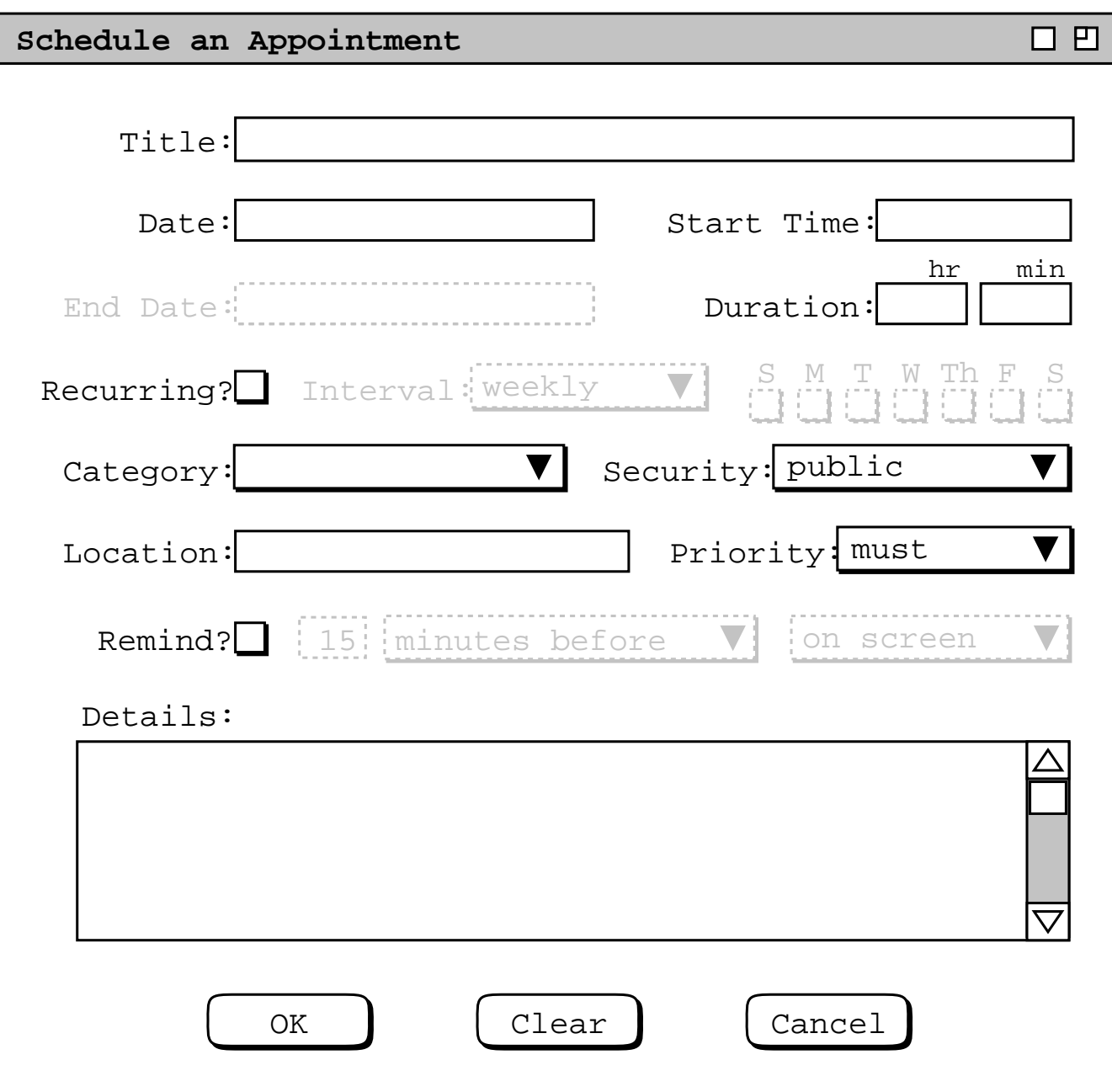

- D. If screen is input dialog:
	- 1. Show another filled-in screen. *Figure 7*
	- 2. Fully describe entered values. *paragraph 5*

#### CSC307-f15-L3 Slide

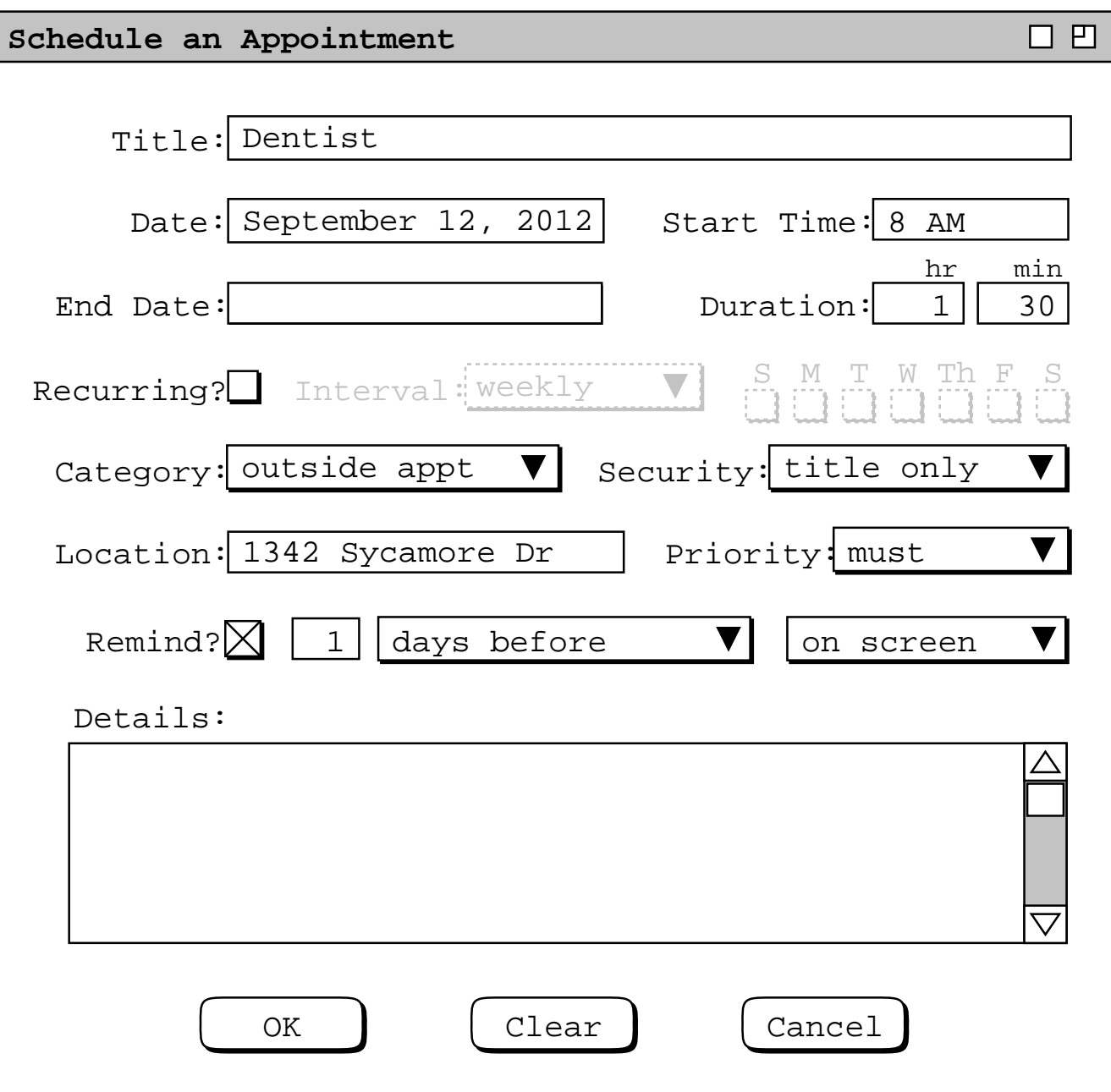

3. Cover all non-atomic interactions*Figures 8 -11*narrative*paragraph 6 page 10.*

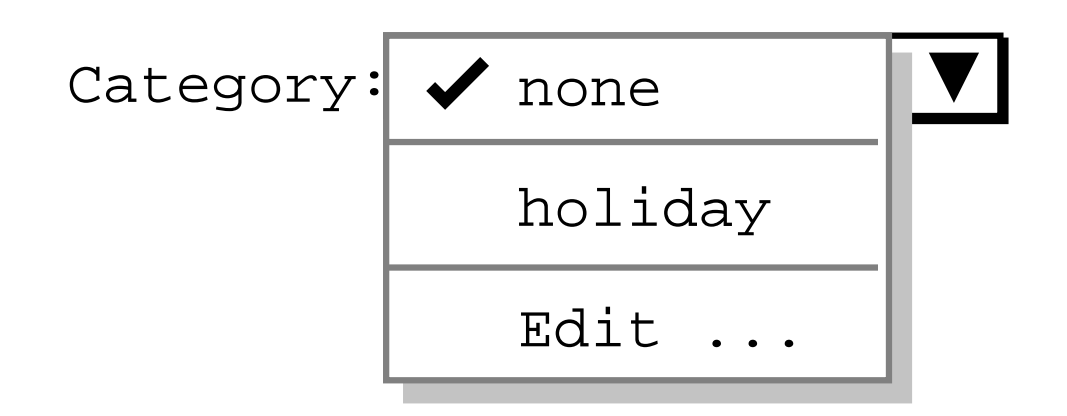

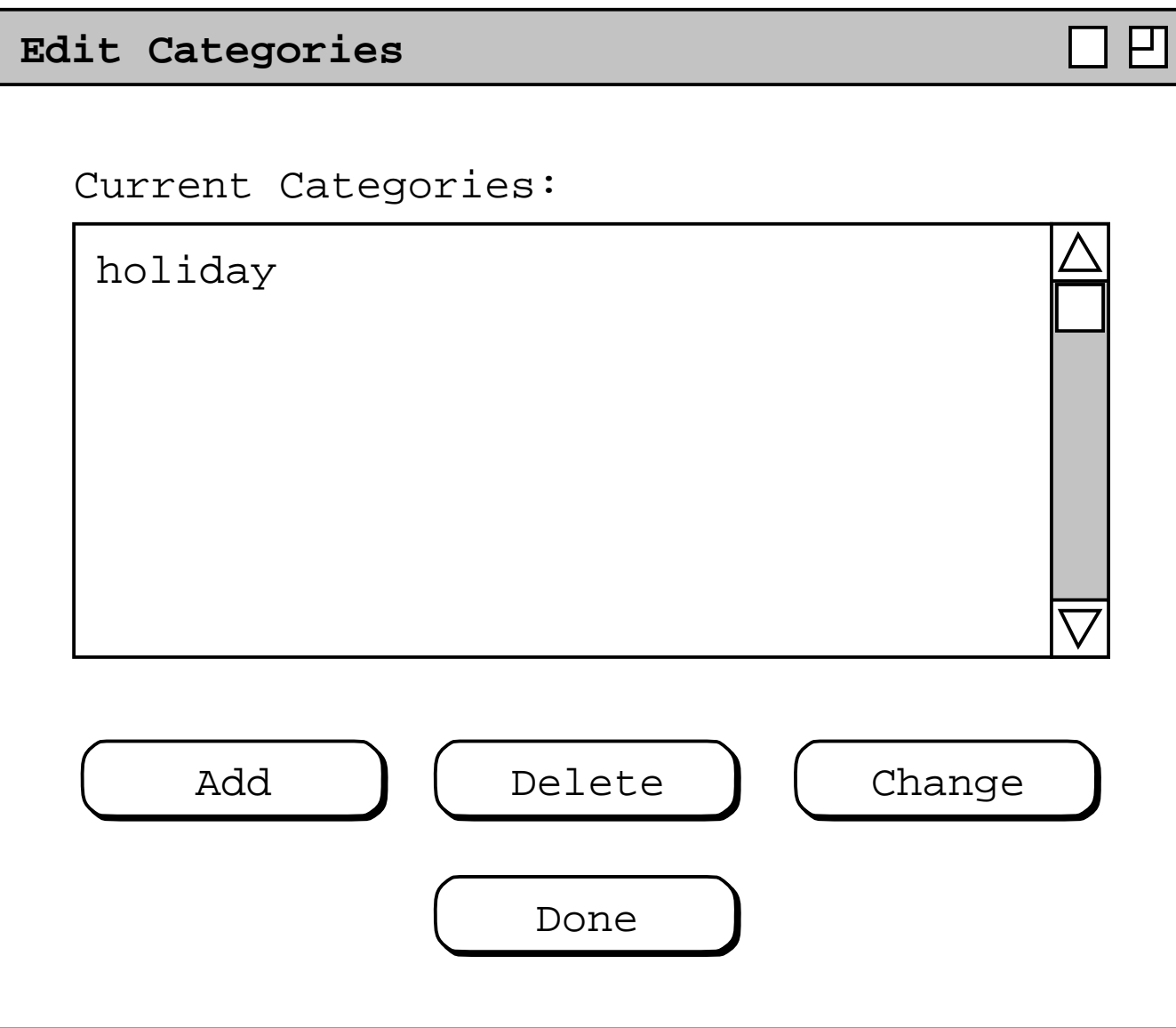

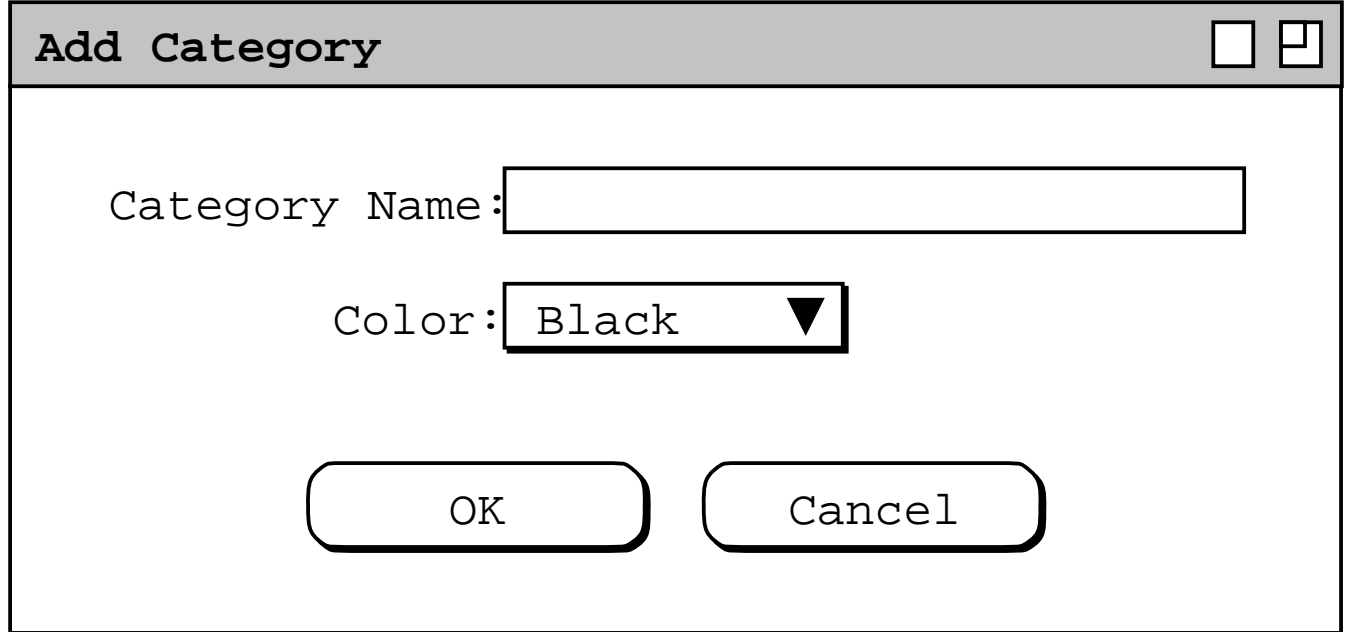

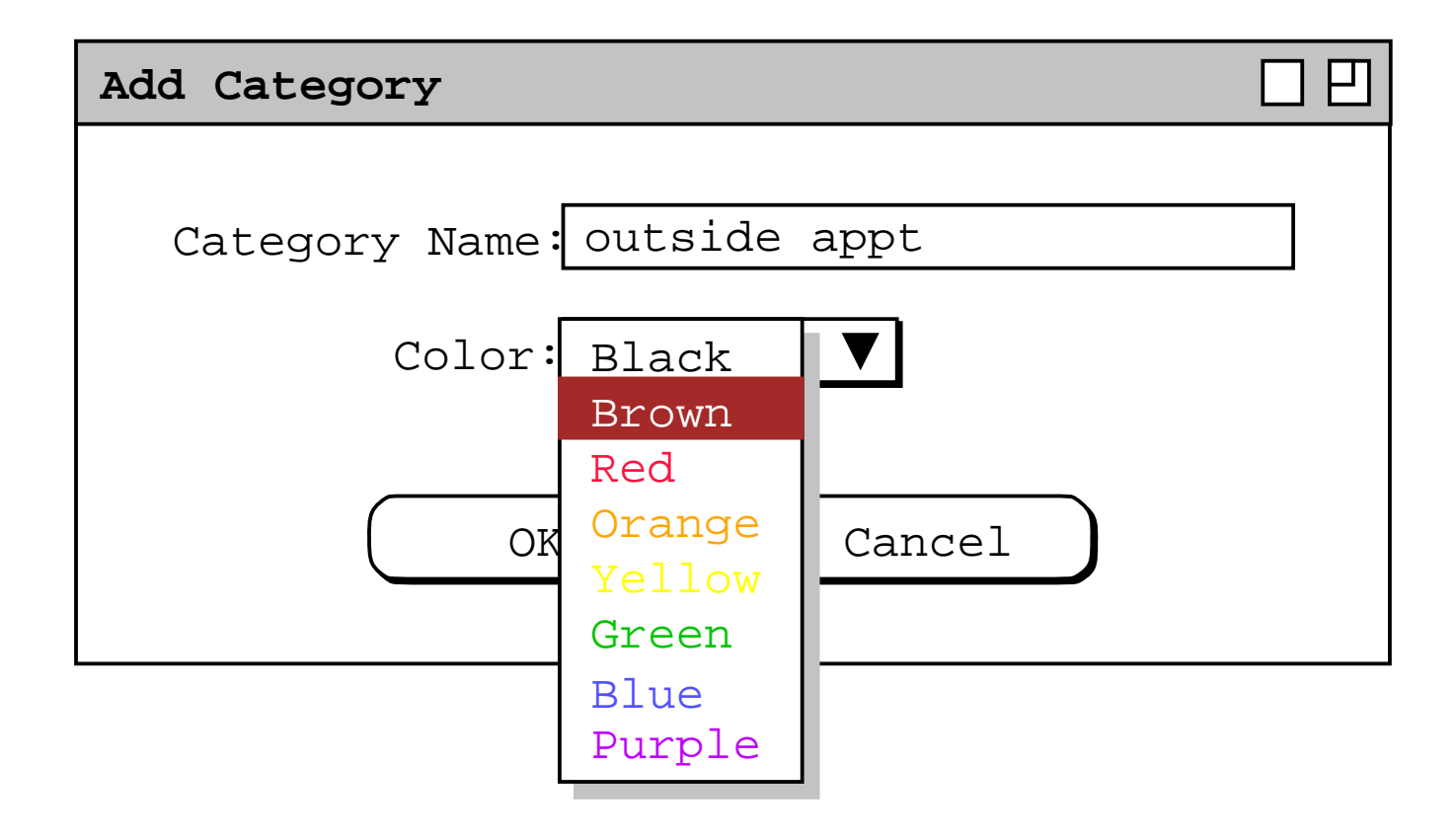

a. Simple cases, narrative only.

b. E.g., toggles, short lists. *paragraph 1-3*

4. For input alternatives, show additional fill-in's*Figure 12,* narrative*paragraph 8 thru 10*

#### CSC307-f15-L3 Slide

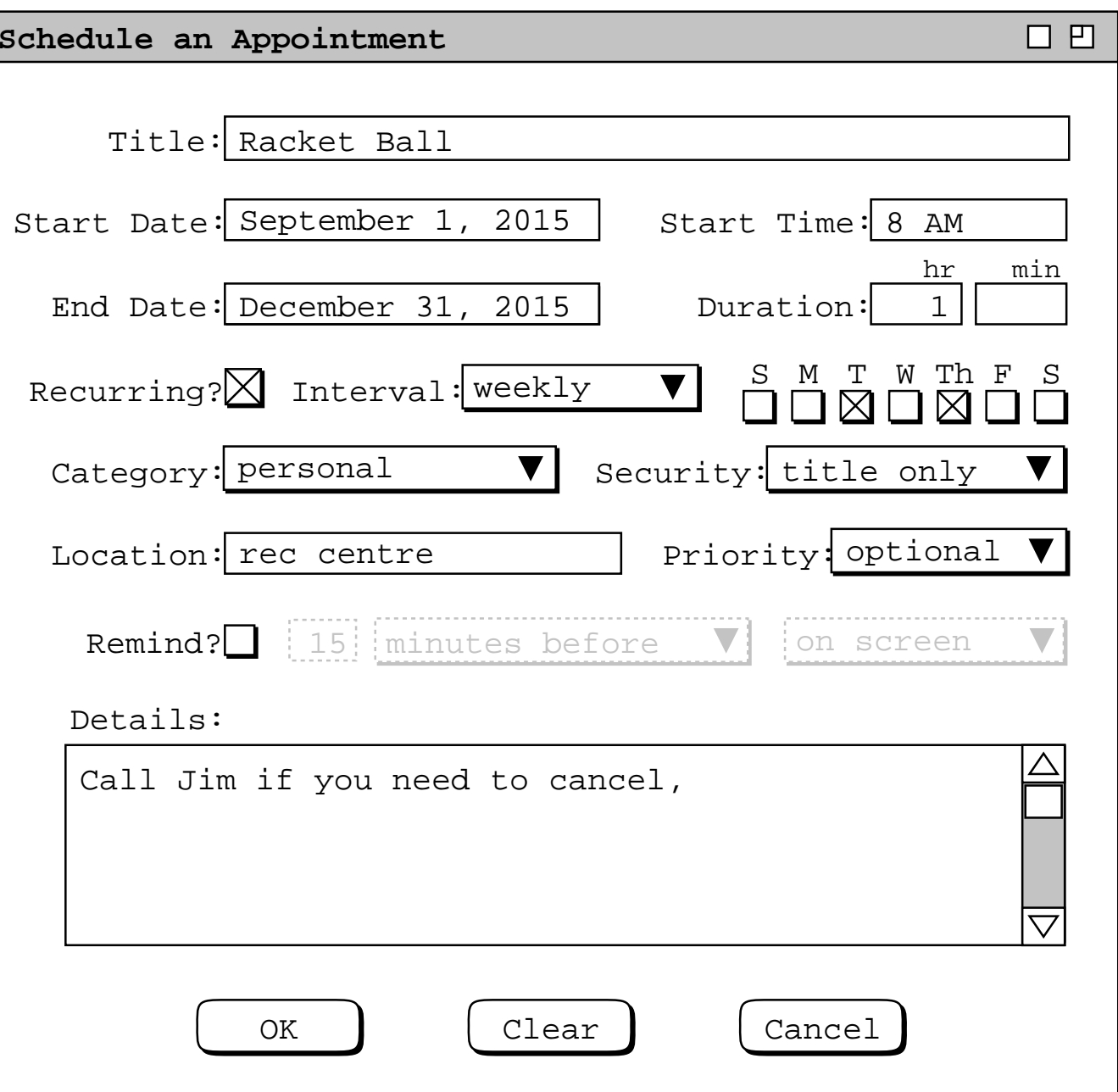

E. For output screens:

1. One case, if adequately representative. *Figures 20 and 23,*

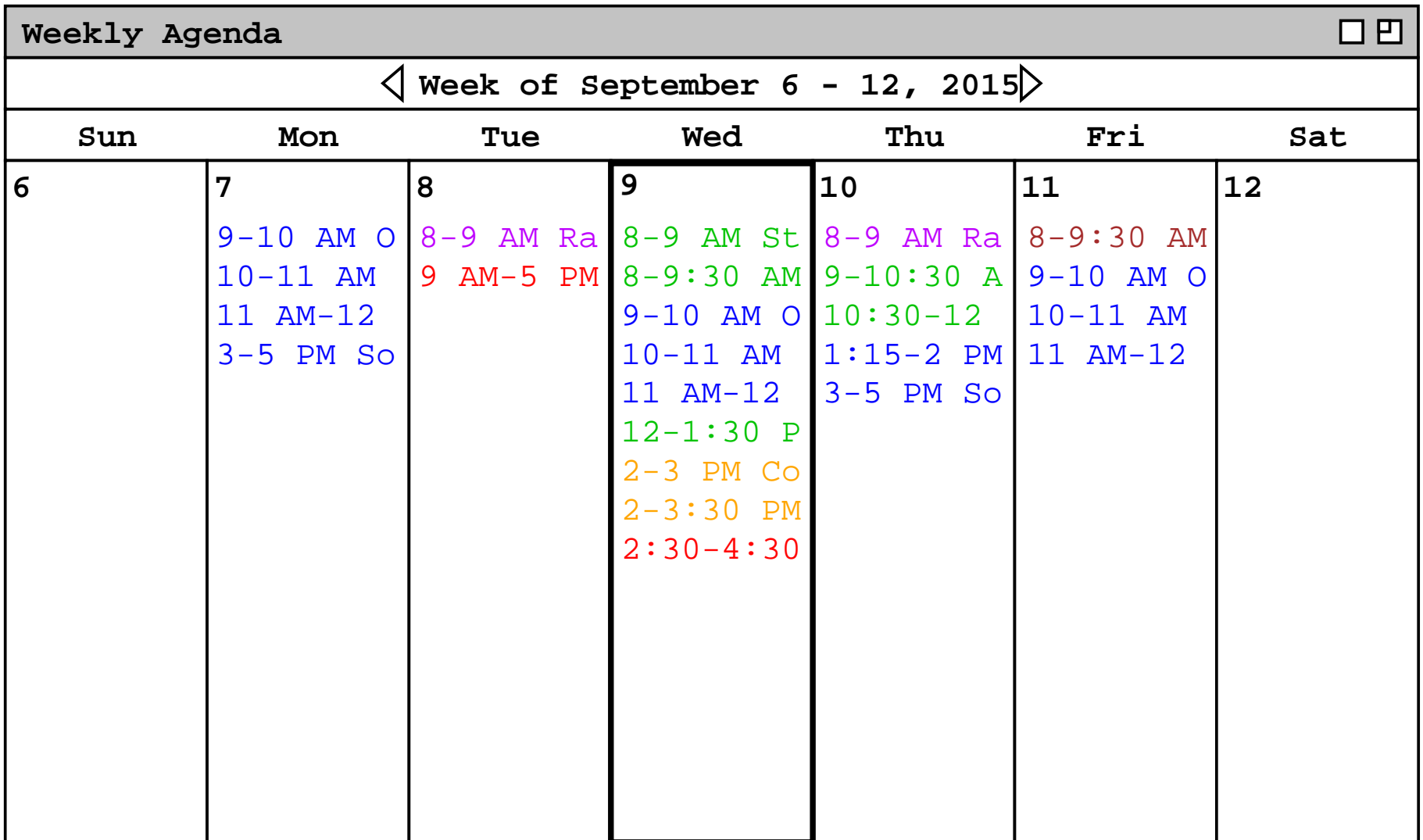

#### CSC307-f15-L3 Slide

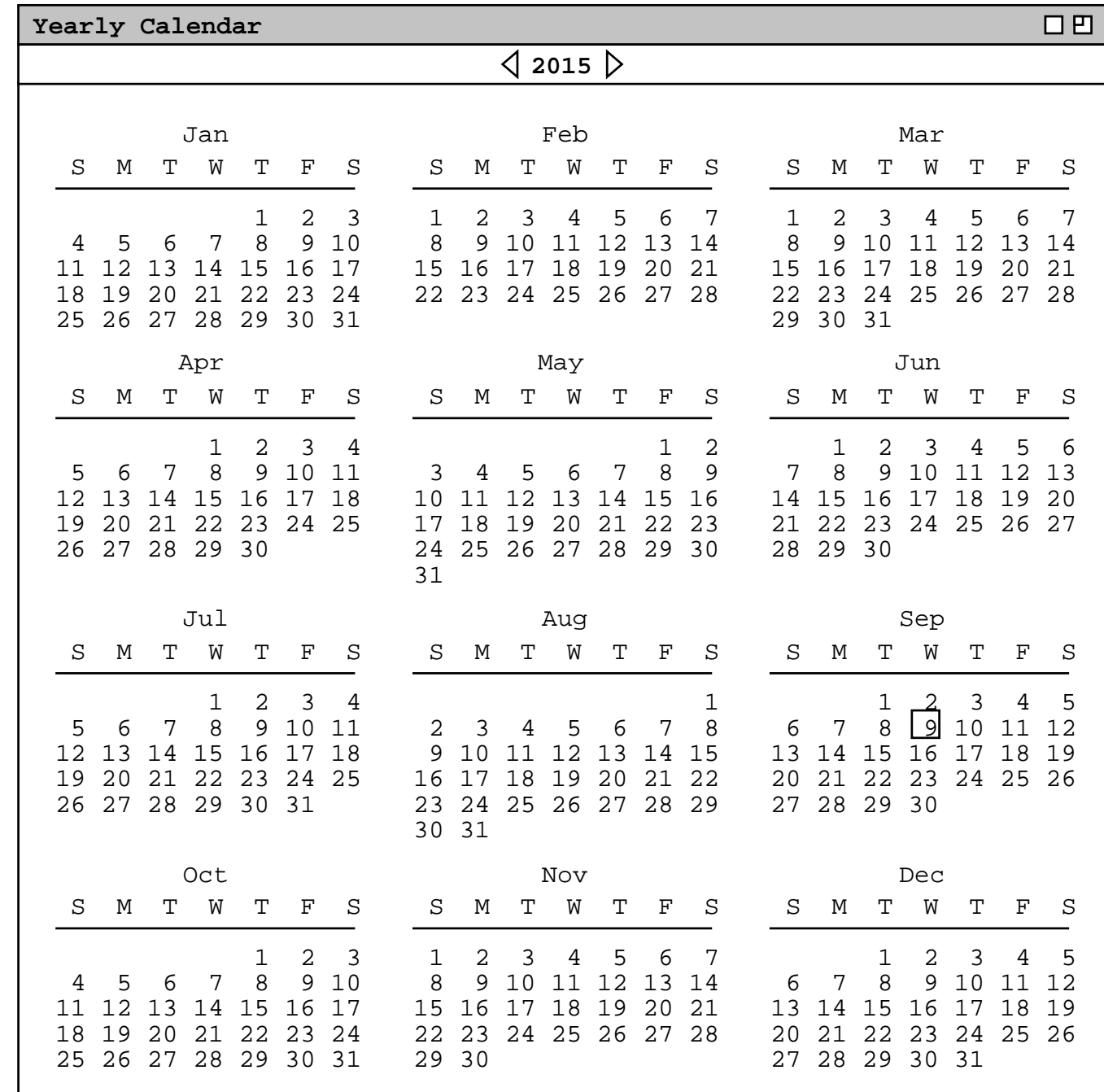

- 2. For alternatives, show additional screensand narrative, e.g.,
	- a. *Figures 13 -17*
	- b. *Figures 18 and 19*
	- c. *Figures 21 and 22*.

#### CSC307-f15-L3 Slide

#### Slide 106

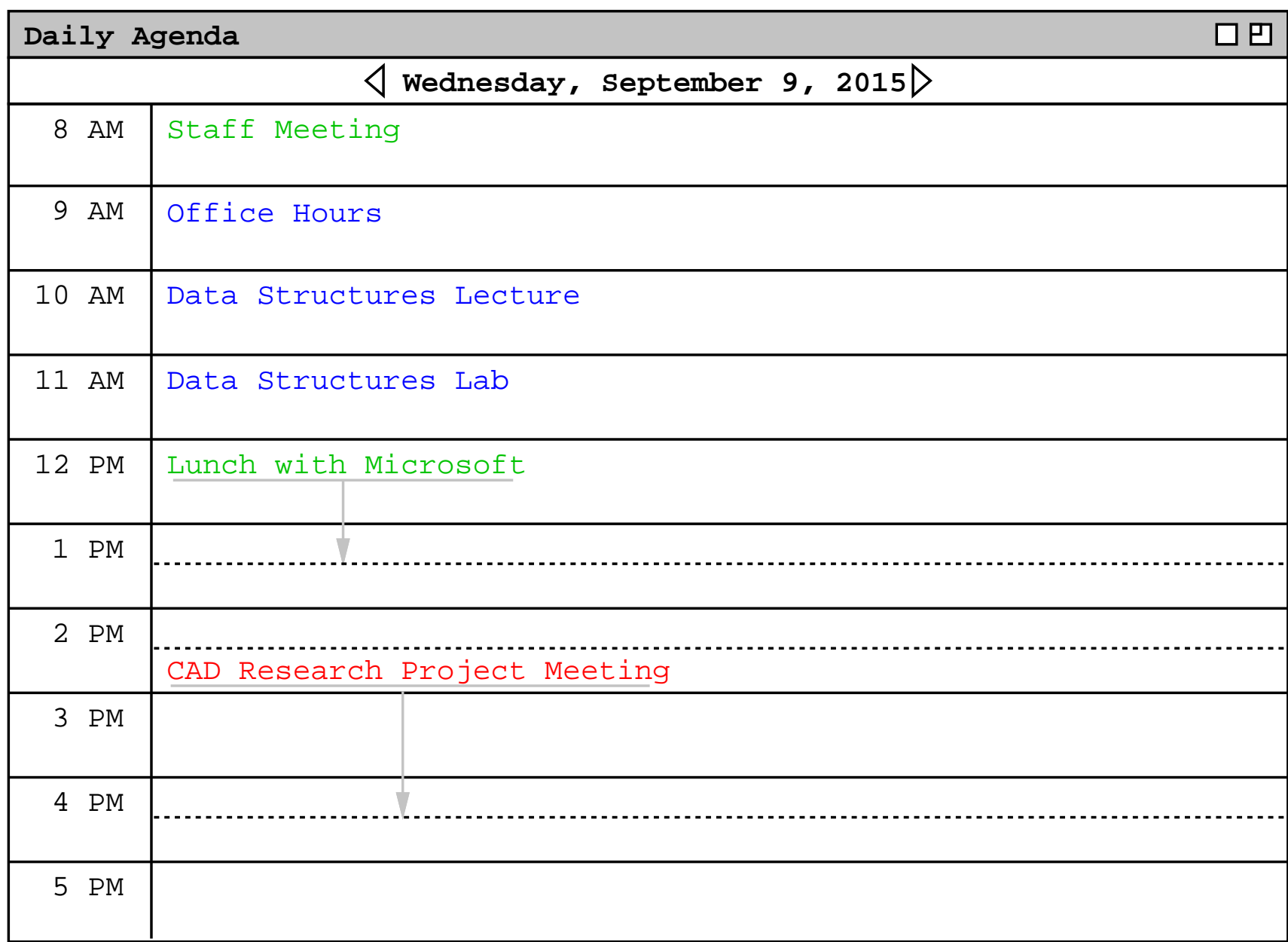

#### CSC307-f15-L3 Slide

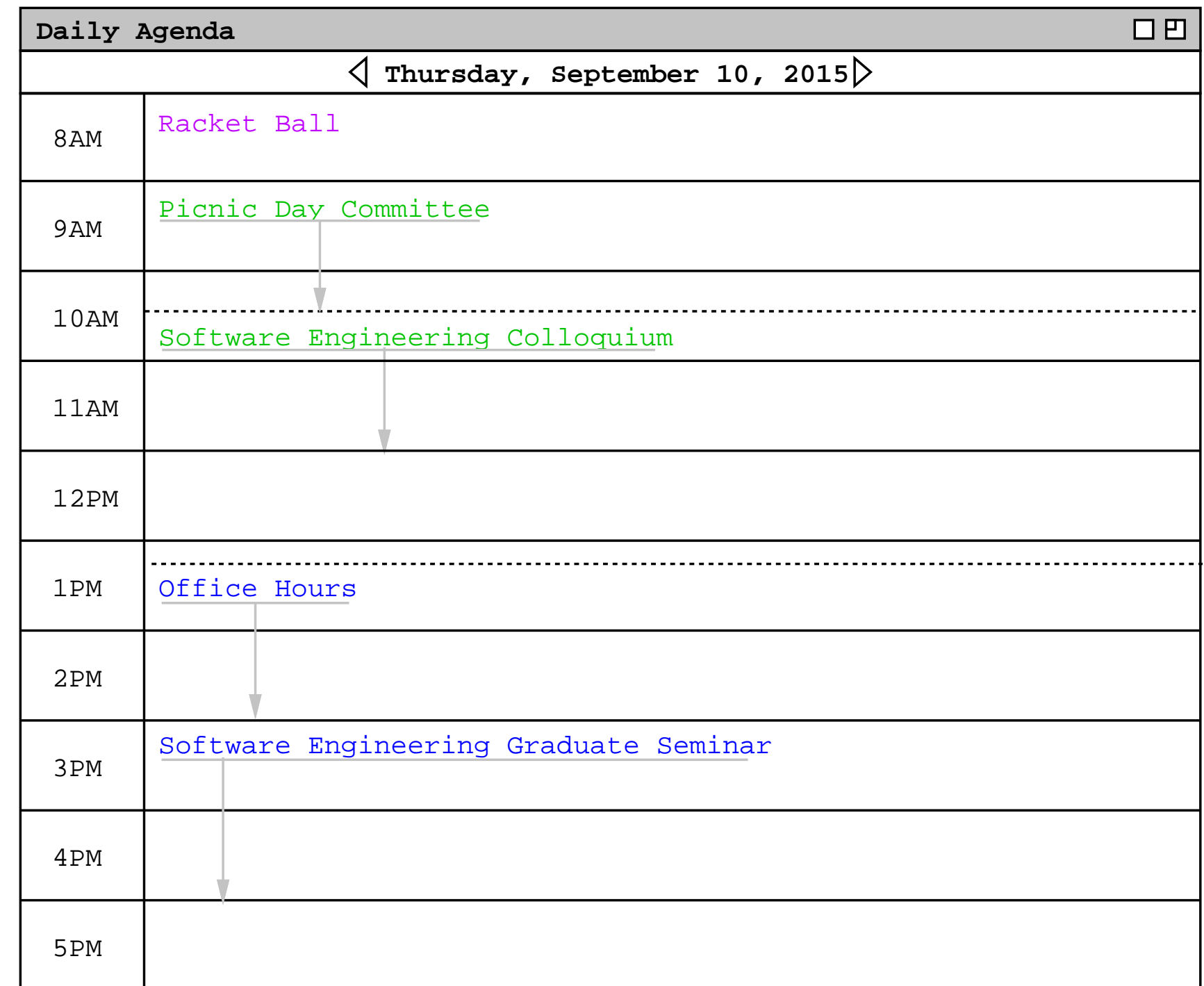

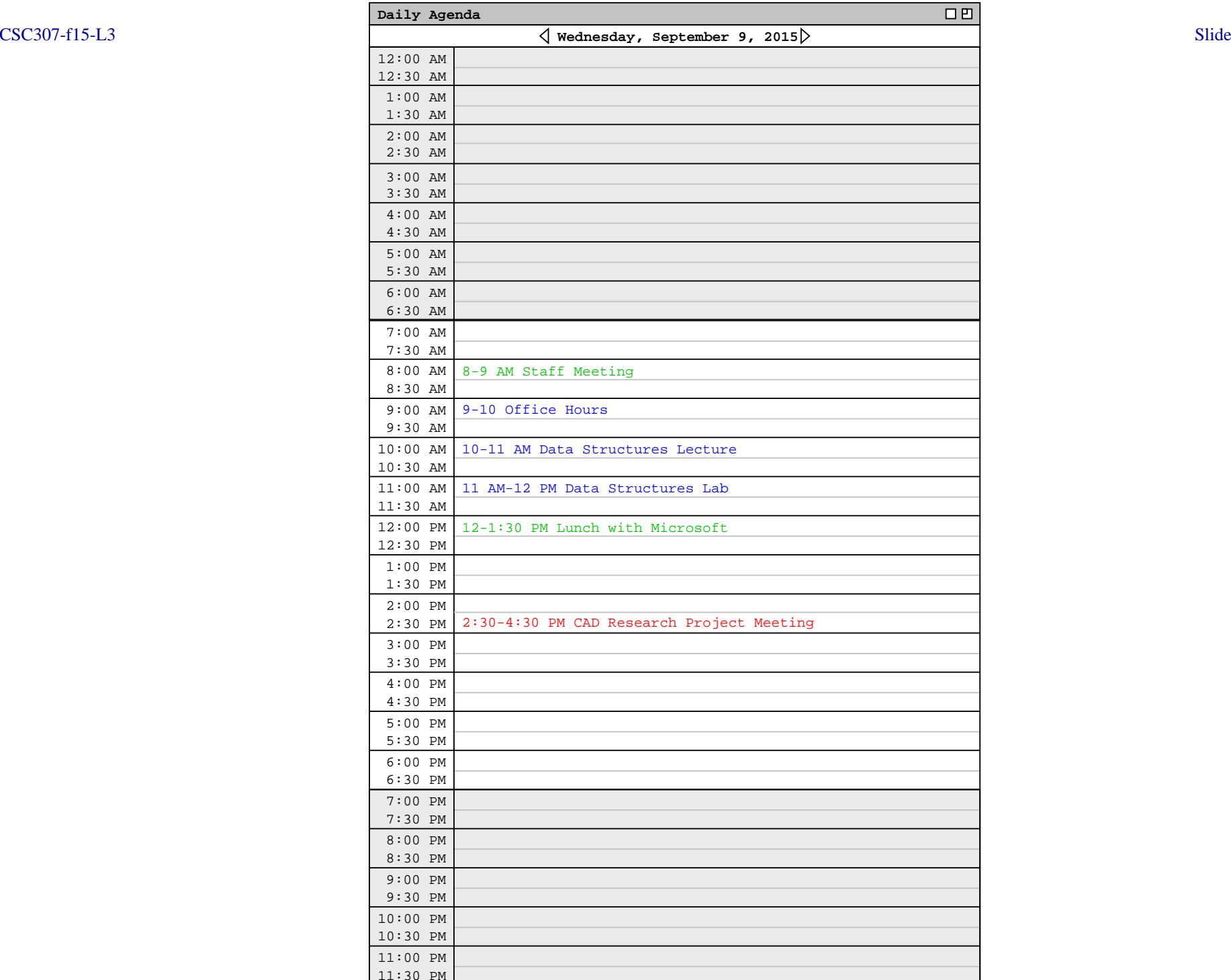

Slide 108
#### CSC307-f15-L3 Slide

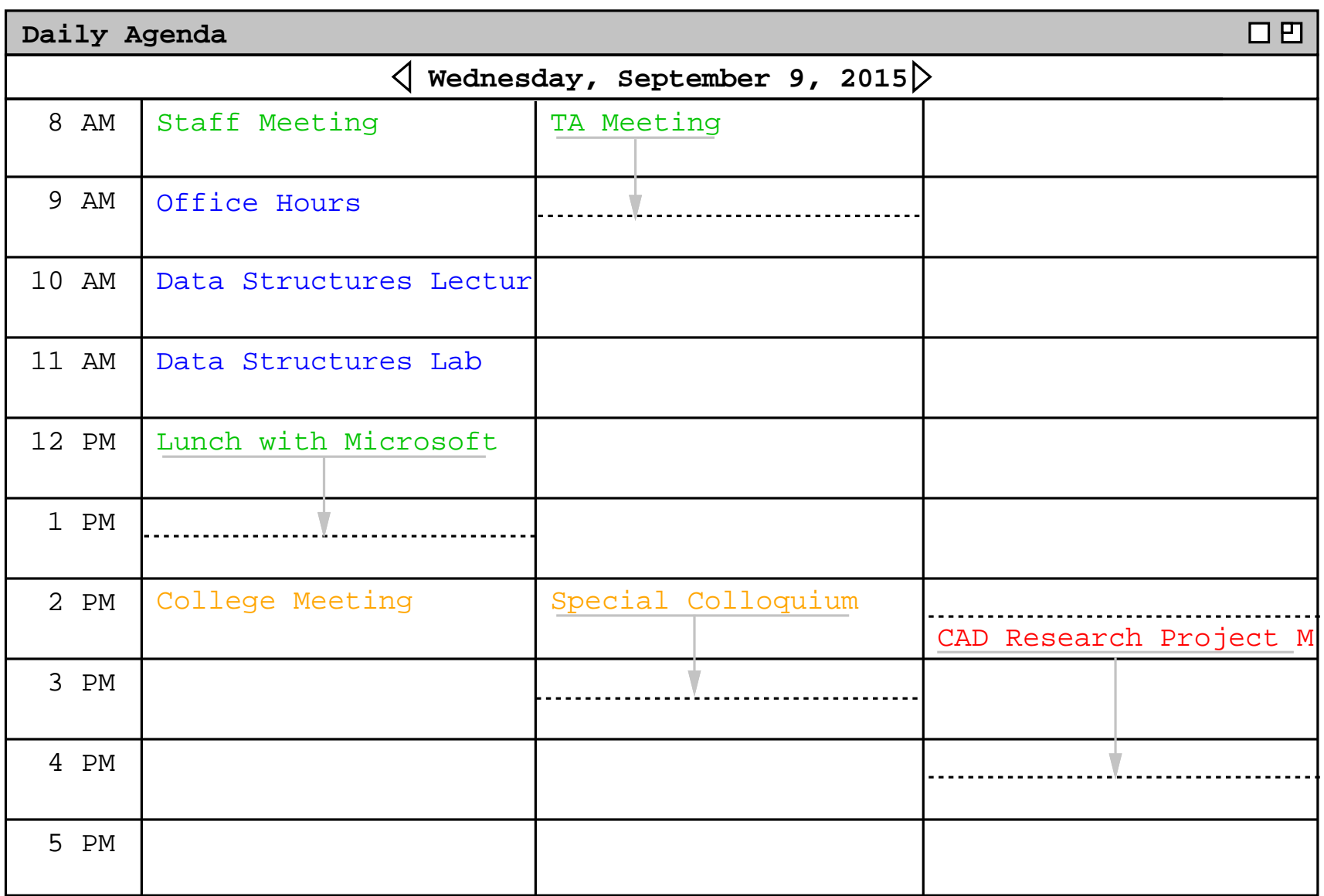

#### CSC307-f15-L3 Slide

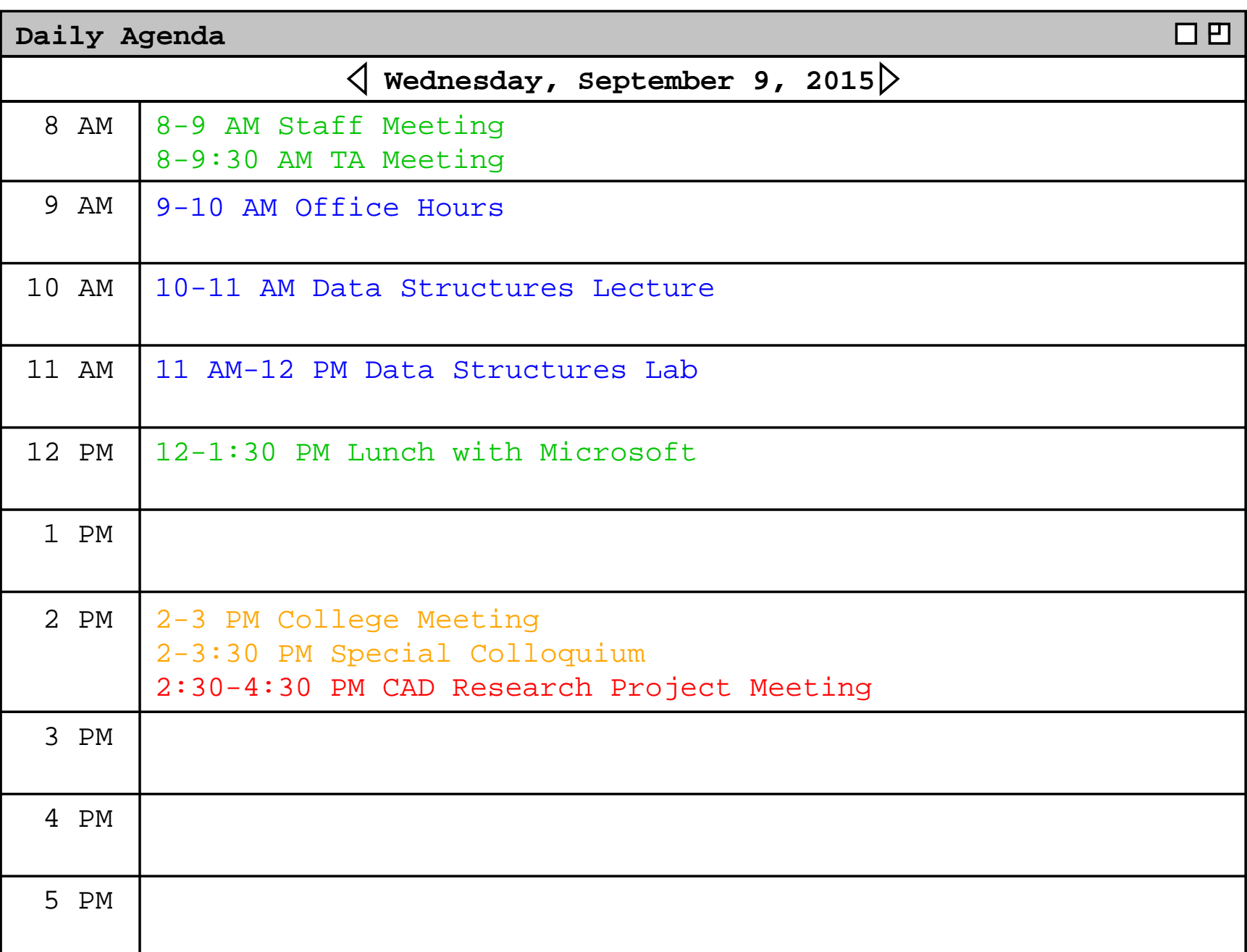

A. Ensure complete coverage.

A. Ensure complete coverage.

1. Cover all user interactions at least once.

- A. Ensure complete coverage.
	- 1. Cover all user interactions at least once.
	- 2. Provide at least two examples of all input dialogs-- initial and filled in.

- A. Ensure complete coverage.
	- 1. Cover all user interactions at least once.
	- 2. Provide at least two examples of all input dialogs-- initial and filled in.
	- 3. Provide at least one example of all outputs.

B. Interface layout details.

B. Interface layout details.

1. Not purely look and feel.

B. Interface layout details.

1. Not purely look and feel.

2. E.g., *2.3.1.1, paragraph 3*

C. Avoid unnecessarily repetition.

C. Avoid unnecessarily repetition.

1. Refer back to pictures and narrative for commonfunctionality.

C. Avoid unnecessarily repetition.

1. Refer back to pictures and narrative for commonfunctionality.

2. E.g., description of weekly view options, *2.3.1.2 paragraph 10*

D. Scenarios flow with step-by-step examples.

- D. Scenarios flow with step-by-step examples.
	- 1. Again, refer liberally to preceding sections.

- D. Scenarios flow with step-by-step examples.
	- 1. Again, refer liberally to preceding sections.
	- 2. State assumed user actions and refer forward.

E. Where necessary, gritty details.

- E. Where necessary, gritty details.
	- 1. When functionality is complicated.

E. Where necessary, gritty details.

- 1. When functionality is complicated.
- 2. E.g., overlapping items*Figures 16-19 earlier*

3. Use judgment, 7+/-2 rule to defer details, e.g.,

3. Use judgment, 7+/-2 rule to defer details, e.g.,

a. In Section 2.2, details of recurring itemsdeferred to Section 2.4.

3. Use judgment, 7+/-2 rule to defer details, e.g.,

a. In Section 2.2, details of recurring itemsdeferred to Section 2.4.

b. Same for details of reminders.

A. Be simple and consistent.

A. Be simple and consistent.

B. Use interface forms that end users can easilyunderstand -- called *"affordance"*.

A. Be simple and consistent.

B. Use interface forms that end users can easilyunderstand -- called *"affordance"*.

C. Provide interface options to allow user to selectamong alternate forms.

A. Purpose is two-fold:

- A. Purpose is two-fold:
	- 1. maintain reader's interest

- A. Purpose is two-fold:
	- 1. maintain reader's interest
	- 2. provide overall context and continuity

- A. Purpose is two-fold:
	- 1. maintain reader's interest
	- 2. provide overall context and continuity

B. Point is not to entertain like a novel.

- A. Purpose is two-fold:
	- 1. maintain reader's interest
	- 2. provide overall context and continuity

- B. Point is not to entertain like a novel.
	- 1. Humor should be used sparingly, if at all.

- A. Purpose is two-fold:
	- 1. maintain reader's interest
	- 2. provide overall context and continuity

- B. Point is not to entertain like a novel.
	- 1. Humor should be used sparingly, if at all.
	- 2. Story should stick to the facts.

# **''Interesting and Engaging Stories'', cont'd**

C. Story outline for Calendar Tool scenarios:

# **''Interesting and Engaging Stories'', cont'd**

- C. Story outline for Calendar Tool scenarios:
	- 1. User schedules a couple appointments.

# **''Interesting and Engaging Stories'', cont'd**

- C. Story outline for Calendar Tool scenarios:
	- 1. User schedules a couple appointments.
	- 2. User views calendar in various ways.
- C. Story outline for Calendar Tool scenarios:
	- 1. User schedules a couple appointments.
	- 2. User views calendar in various ways.
	- 3. User schedules some other kinds of items.

- C. Story outline for Calendar Tool scenarios:
	- 1. User schedules a couple appointments.
	- 2. User views calendar in various ways.
	- 3. User schedules some other kinds of items.
	- 4. User deals with finer points of scheduling.

- C. Story outline for Calendar Tool scenarios:
	- 1. User schedules a couple appointments.
	- 2. User views calendar in various ways.
	- 3. User schedules some other kinds of items.
	- 4. User deals with finer points of scheduling.
	- 5. Admin user performs specialized functions.

- C. Story outline for Calendar Tool scenarios:
	- 1. User schedules a couple appointments.
	- 2. User views calendar in various ways.
	- 3. User schedules some other kinds of items.
	- 4. User deals with finer points of scheduling.
	- 5. Admin user performs specialized functions.
	- 6. User sets calendar options.

D. Story line sketch for TestTool:

- D. Story line sketch for TestTool:
	- 1. Instructor creates a simple test.

- D. Story line sketch for TestTool:
	- 1. Instructor creates a simple test.
	- 2. Instructor edits question database.

- D. Story line sketch for TestTool:
	- 1. Instructor creates a simple test.
	- 2. Instructor edits question database.
	- 3. Instructor creates more complicated test.

- D. Story line sketch for TestTool:
	- 1. Instructor creates a simple test.
	- 2. Instructor edits question database.
	- 3. Instructor creates more complicated test.
	- 4. Student takes test.

- D. Story line sketch for TestTool:
	- 1. Instructor creates a simple test.
	- 2. Instructor edits question database.
	- 3. Instructor creates more complicated test.
	- 4. Student takes test.
	- 5. Instructor grades test.

- D. Story line sketch for TestTool:
	- 1. Instructor creates a simple test.
	- 2. Instructor edits question database.
	- 3. Instructor creates more complicated test.
	- 4. Student takes test.
	- 5. Instructor grades test.
	- 6. Instructor manages tests and question DB.

## X. **Concrete data underlying scenarios.**

## X. **Concrete data underlying scenarios.**

A. Consistent example data.

## X. **Concrete data underlying scenarios.**

- A. Consistent example data.
	- 1. Extensive enough to support all scenarios.
- X. **Concrete data underlying scenarios.**
	- A. Consistent example data.
		- 1. Extensive enough to support all scenarios.
		- 2. But, no more expansive than necessary.
- X. **Concrete data underlying scenarios.**
	- A. Consistent example data.
		- 1. Extensive enough to support all scenarios.
		- 2. But, no more expansive than necessary.
		- 3. Exemplify variety of realistic examples.
- X. **Concrete data underlying scenarios.**
	- A. Consistent example data.
		- 1. Extensive enough to support all scenarios.
		- 2. But, no more expansive than necessary.
		- 3. Exemplify variety of realistic examples.
		- 4. Typically, no single scenario shows all data.
- X. **Concrete data underlying scenarios.**
	- A. Consistent example data.
		- 1. Extensive enough to support all scenarios.
		- 2. But, no more expansive than necessary.
		- 3. Exemplify variety of realistic examples.
		- 4. Typically, no single scenario shows all data.
		- 5. Appendix can show complete content.

B. For data collections, scenarios organized into*data editing* and *data viewing*.

B. For data collections, scenarios organized into*data editing* and *data viewing*.

1. Data-editing covers add, modify, delete.

B. For data collections, scenarios organized into*data editing* and *data viewing*.

- 1. Data-editing covers add, modify, delete.
- 2. Data-viewing scenarios cover search, display.

- B. For data collections, scenarios organized into*data editing* and *data viewing*.
	- 1. Data-editing covers add, modify, delete.
	- 2. Data-viewing scenarios cover search, display.
	- 3. Need a sufficient representative examples.

4. Show representative data added, then say:*"The user now proceeds to add more ... ."*

4. Show representative data added, then say:*"The user now proceeds to add more ... ."*

5. Subsequent editing and viewing scenarios showscenario-specific collection elements.

C. Importance is continuity through story line.

- C. Importance is continuity through story line.
	- 1. Early scenarios show data being created.

- C. Importance is continuity through story line.
	- 1. Early scenarios show data being created.
	- 2. Then scenarios show same data modified.

- C. Importance is continuity through story line.
	- 1. Early scenarios show data being created.
	- 2. Then scenarios show same data modified.
	- 3. After that, scenarios present viewing.

- C. Importance is continuity through story line.
	- 1. Early scenarios show data being created.
	- 2. Then scenarios show same data modified.
	- 3. After that, scenarios present viewing.
	- 4. In some cases, viewing scenarios may come first, before editing details.

a. Narrative says something like*"The following scenarios assume ... ."*

a. Narrative says something like*"The following scenarios assume ... ."*

b. Continuity maintained by subsequent editing scenarios using example data that appears earlier.

A. For this year's 307 projects.

A. For this year's 307 projects.

1. To provide continuity among scenarios.

A. For this year's 307 projects.

1. To provide continuity among scenarios.

2. Does not cover data for all functionality, butmajor stuff.

#### **Project data examples, cont'd**

B. For Calendar Tool, calendar examples for a number of users, and for each of the databases.
- B. For Calendar Tool, calendar examples for a number of users, and for each of the databases.
	- 1. Main example is work calendar for one user.

- B. For Calendar Tool, calendar examples for a number of users, and for each of the databases.
	- 1. Main example is work calendar for one user.
	- 2. Also smaller examples for other calendars.

- B. For Calendar Tool, calendar examples for a number of users, and for each of the databases.
	- 1. Main example is work calendar for one user.
	- 2. Also smaller examples for other calendars.
	- 3. Also example calendars for other users.

- B. For Calendar Tool, calendar examples for a number of users, and for each of the databases.
	- 1. Main example is work calendar for one user.
	- 2. Also smaller examples for other calendars.
	- 3. Also example calendars for other users.
	- 4. One full example for each database.

- B. For Calendar Tool, calendar examples for a number of users, and for each of the databases.
	- 1. Main example is work calendar for one user.
	- 2. Also smaller examples for other calendars.
	- 3. Also example calendars for other users.
	- 4. One full example for each database.
	- 5. Appendix with complete example content.

C. Underlying data for the TestTool:

- C. Underlying data for the TestTool:
	- 1. Need example tests and question bank.

- C. Underlying data for the TestTool:
	- 1. Need example tests and question bank.
	- 2. Main test example used in most scenarios.

- C. Underlying data for the TestTool:
	- 1. Need example tests and question bank.
	- 2. Main test example used in most scenarios.
	- 3. Smaller test and question bank examples fordetails of test gen and sharing scenarios.

- C. Underlying data for the TestTool:
	- 1. Need example tests and question bank.
	- 2. Main test example used in most scenarios.
	- 3. Smaller test and question bank examples fordetails of test gen and sharing scenarios.
	- 4. Choose on class as basis for all examples, e.g., CSC 101 or 102.

# XII. **Screen maps.**

# XII. **Screen maps.**

# A. Potentially helpful high-level view of GUI.

# XII. **Screen maps.**

- A. Potentially helpful high-level view of GUI.
- B. Consists of thumbnails in cascading tree of command selection.

# C. Calendar Tool samples in detailed notes.

- C. Calendar Tool samples in detailed notes.
	- 1. Can sketch on big whiteboards or in hallways.

- C. Calendar Tool samples in detailed notes.
	- 1. Can sketch on big whiteboards or in hallways.
	- 2. Online, thumbnail images link into requirements.

- C. Calendar Tool samples in detailed notes.
	- 1. Can sketch on big whiteboards or in hallways.
	- 2. Online, thumbnail images link into requirements.
- D. Screen maps *not required* for CSC 307.

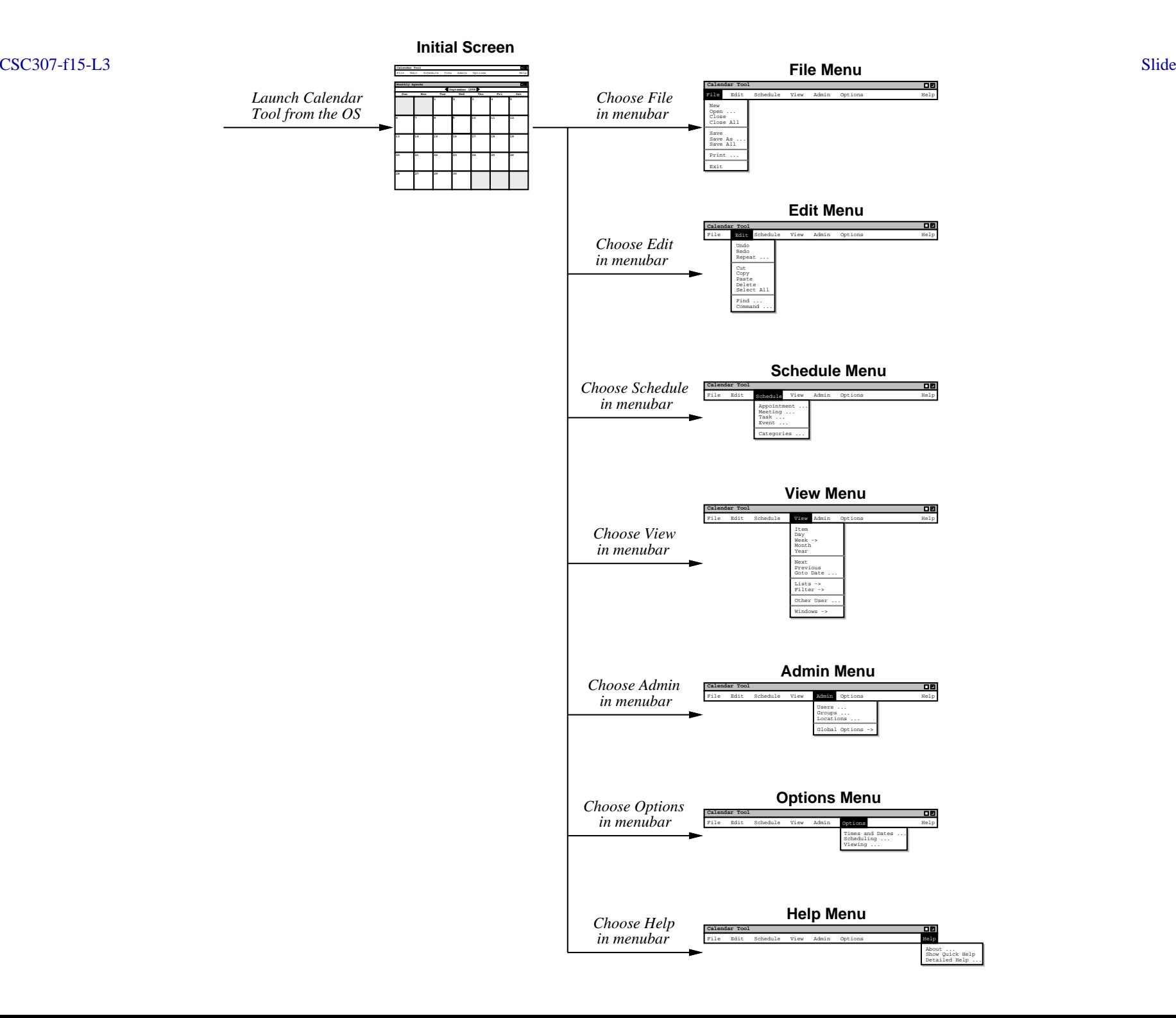

**Slide 198** 

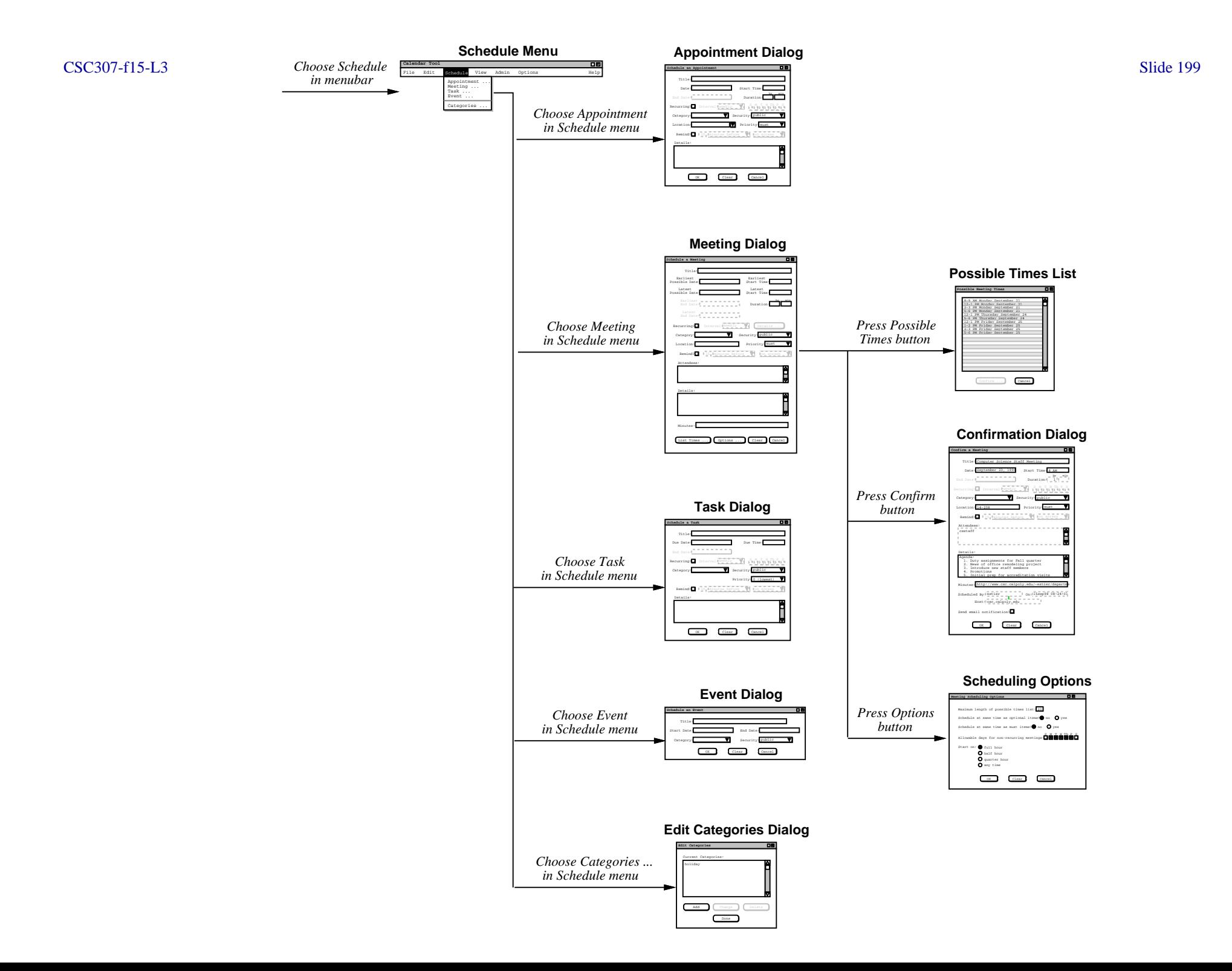

# XIII. **A view of requirements evolution**

- A. SVN log report and snapshots.
- B. Reported by 'svn log'.
	- 1. Bookkeeping at top.
	- 2. Versions r1 through r8.

#### **Requirements evolution, cont'd**

- 3. Log messages from '-m' argument to'svn commit'.
- 4. History for "menus.idr".
- 5. For images, check in source file and/or binary.

...

#### **Requirements evolution, cont'd**

## C. Excerpts from SVN log report:

r8 | gfisher | 2015-05-01 15:01:04

Replaced 'Admin Global Options' with 'Central Host', 'List Admins',and 'Login'. Also added 'View Today', 'View Windows Close', and 'File Save Config'.

--------------------------------------------------------------------

r3 | gfisher | 2015-04-16 15:16:25

Added an 'All Items' item to 'View->Lists' submenu. Nuked submenus for Admin User, Group, and Room in favor of uniform dialog for each.

--------------------------------------------------------------------

...------------------------------------------------------------------- r1 | gfisher | 2015-04-10 14:51:35Initial checkin.

#### D. Here are a couple screen shots:

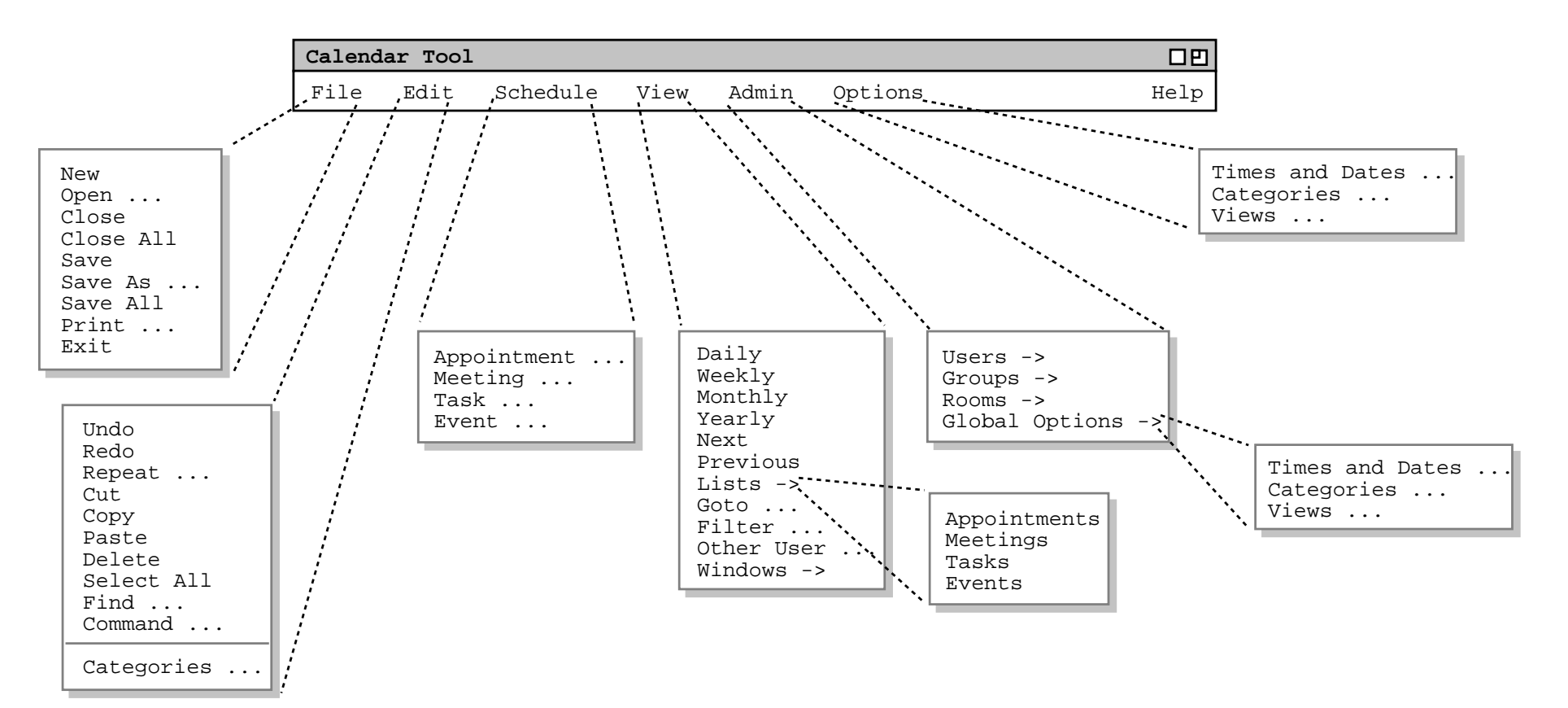

#### **Version 1.1:**

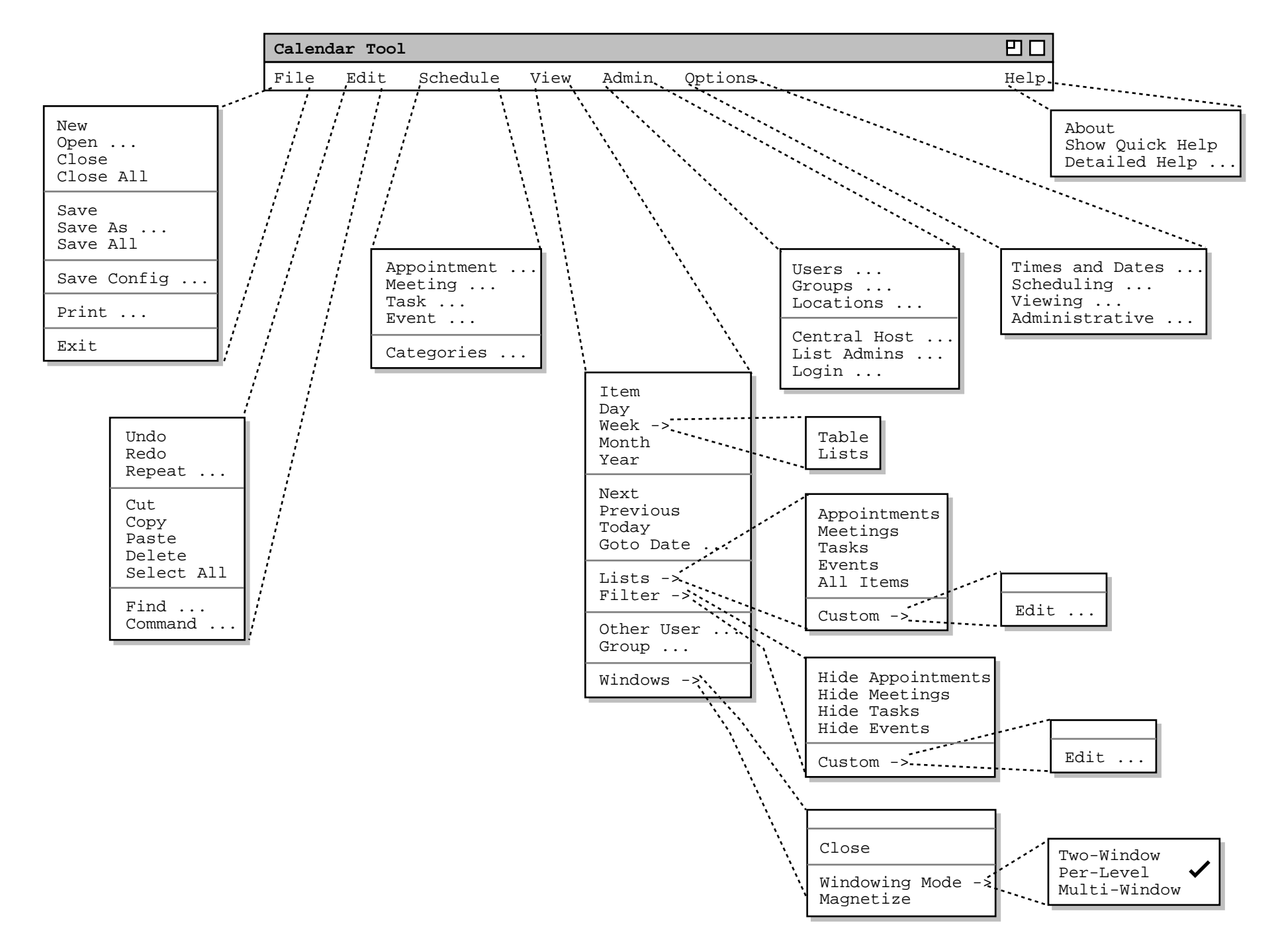

CSC307-f15-L3 Slide

**Slide 206**